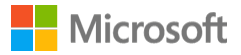

Windows Speech Recognition commands

#### Select Product Version

Windows 10

Windows 10

Windows Speech Recognition lets you control your PC by voice alone, without needing a keyboard or mouse. The following tables list commands that you can use with Speech Recognition.

If a word or phrase is bold, it's an example. Replace it with similar words to get the result you want.

For info on how to set up Speech Recognition for the first time, see Use speech recognition.

#### Notes

Any time you need to find out what commands to use, say "what can I say?"

Speech Recognition is only available for the following languages: English (United States, United Kingdom, Canada, India, and Australia), French, German, Japanese, Mandarin (Chinese Simplified and Chinese Traditional), and Spanish.

# Common Speech Recognition commands

To do this Say this Say this Say this Say this Say this Say this Say this Say this Say this Say this Say this

Open Start Start Start Start Start Start Start Start Start Start Start Start Start Start Start Start Start Start Start Start Start Start Start Start Start Start Start Start Start Start Start Start Start Start Start Start S

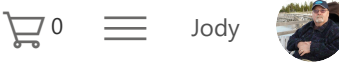

Open Cortana **Press Windows Cortana** 

## Note

Cortana is only available in certain countries/regions, and some Cortana features might not be available everywhere. If Cortana isn't available or is turned off, you can still use search.

Open Search **Press Windows S** Perform an action in an app Right-click; Press Windows Z; press ctrl B Select an item by its name **File**; Start; View Select an item or icon **Click Recycle Bin**; Click Recycle Bin; Click Computer; Click file

Double-click an item Double-click Recycle **Bin**; Double-click Computer; Double-click file name

name

Switch to an open app Switch to Paint; Switch to Paint; Switch to **WordPad**; Switch to program name; Switch application

Scroll in one direction Scroll up; Scroll down; Scroll left; Scroll right

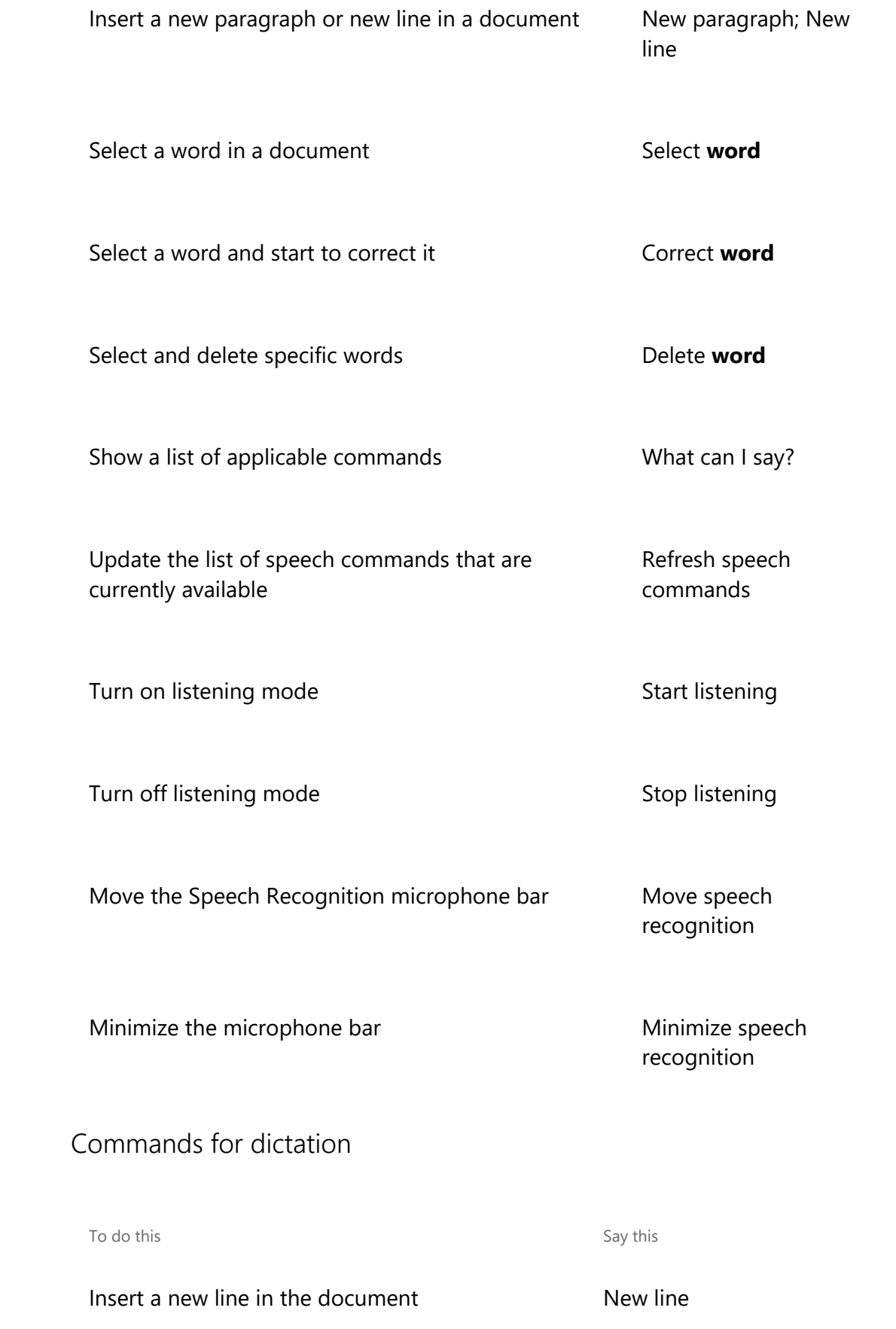

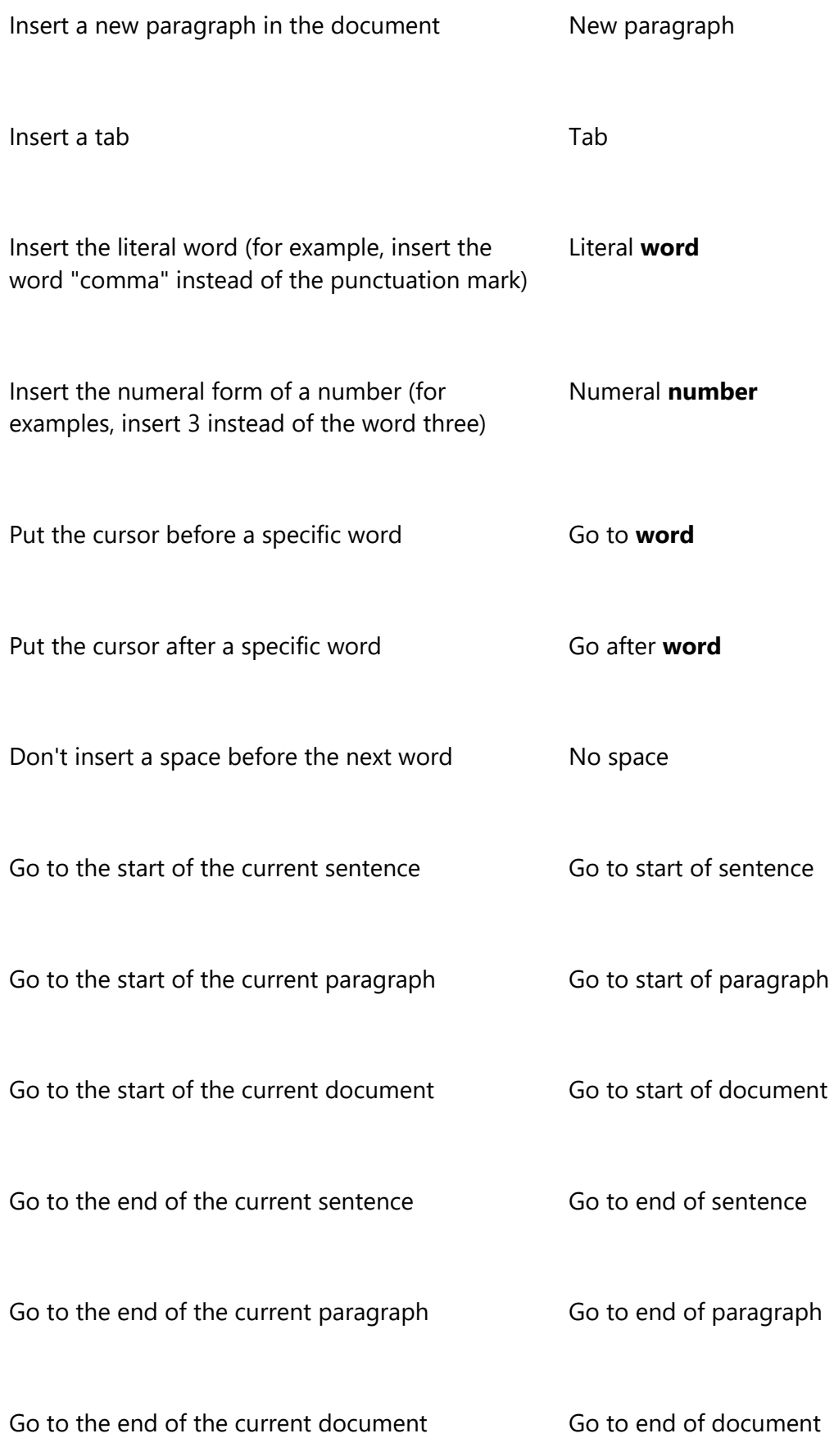

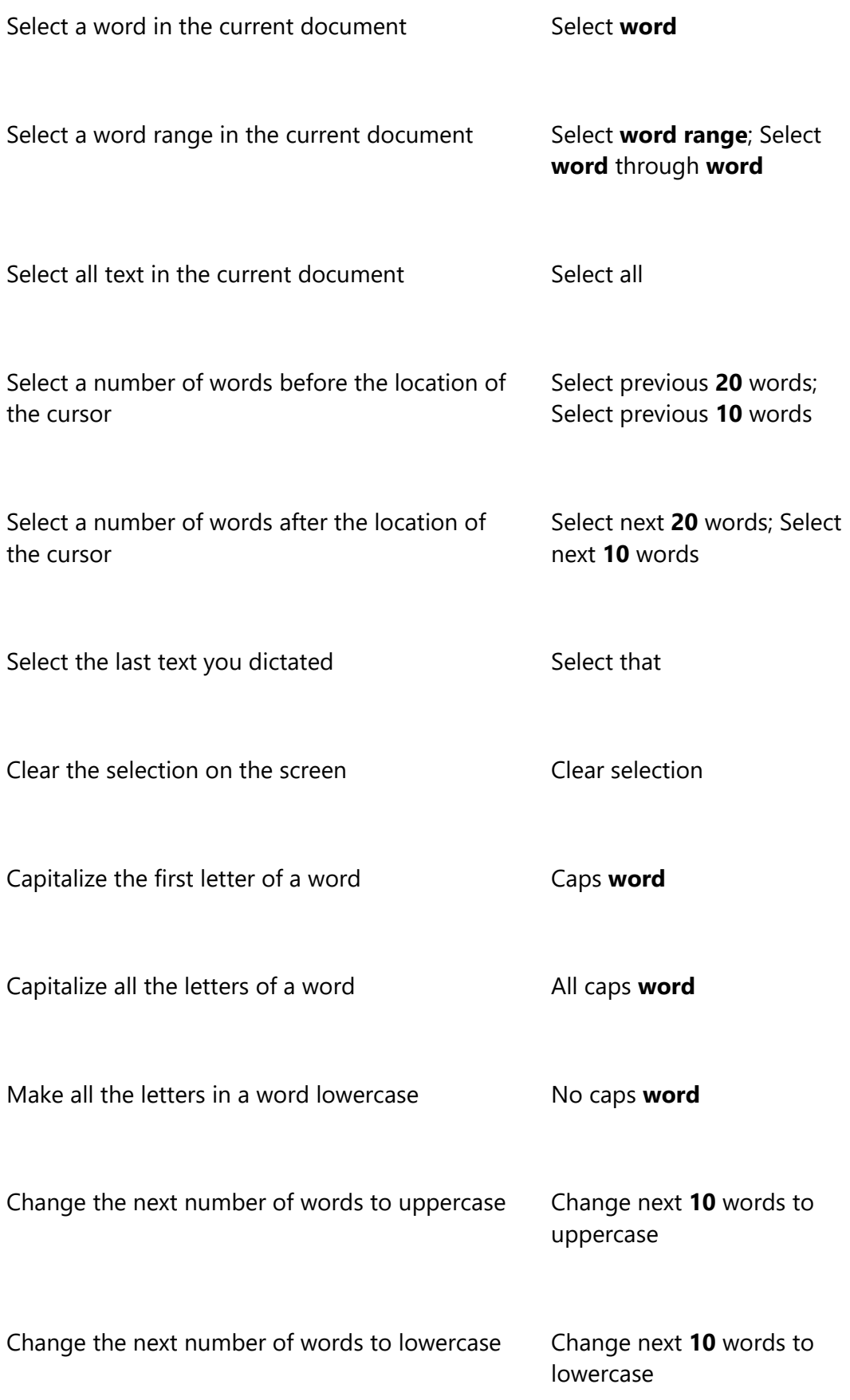

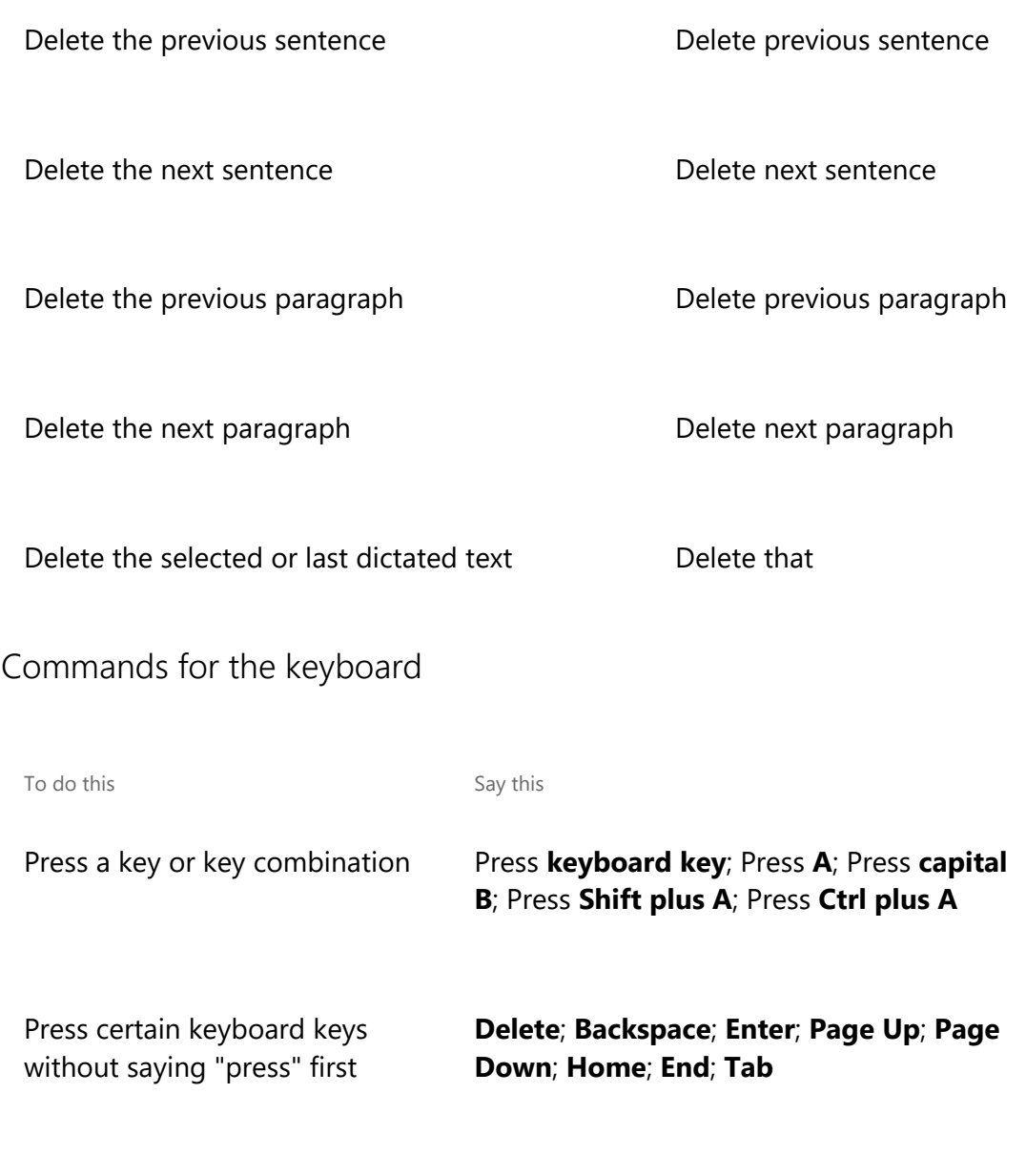

## Notes

You can also use the ICAONATO phonetic alphabet. For example, say "press alpha" to press A or "press bravo" to press B.

Speech Recognition commands for the keyboard works only with languages that use Latin alphabets.

Commands for punctuation marks and special characters

To Insert this Say this

, Comma

- ; Semicolon
- . Period; Dot; Decimal point
- : Colon
- " Open double quote; Open quote
- " Close double quote; Close quote; Close inverted commas
- Apostrophe

'

- Open single quote
- 'Close single quote
- > Greater than sign
- < Less than sign
- / Forward slash
- \ Backslash
- $\sim$  Tilde
- @ At sign
- ! Exclamation mark; Exclamation point
- ? Question mark
- # Number sign; Pound sign
- \$ Dollar sign
- % Percent sign
- ^ Caret
- ( Open parenthesis; Open paren
- ) Close parenthesis; Close paren
- \_ Underscore
- Hyphen; Minus sign; Dash
- En dash
- Em dash
- = Equal sign

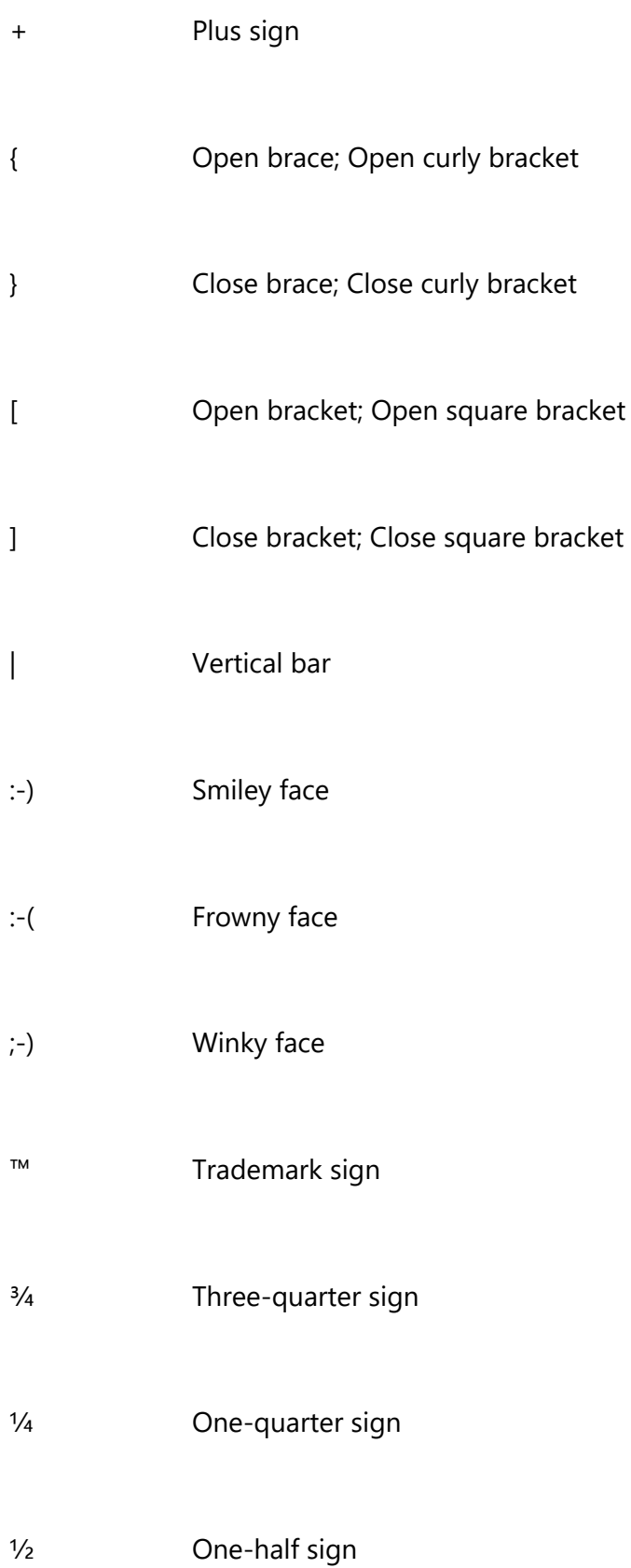

- £ Pound sterling sign
- & Ampersand; And sign
- \* Asterisk
- // Double slash
- ` Back quote
- < Open angle bracket
- > Close angle bracket
- ± Plus or minus sign
- « Open angle quote
- » Close angle quote
- × Multiplication sign
- ÷ Division sign
- ¢ Cent sign
- ¥ Yen sign
- § Section sign
- © Copyright sign
- ® Registered sign; Registered trademark sign
- ° Degree sign
- ¶ Paragraph sign
- ... Ellipsis; Dot dot dot
- f Function sign

# Commands for Windows and apps

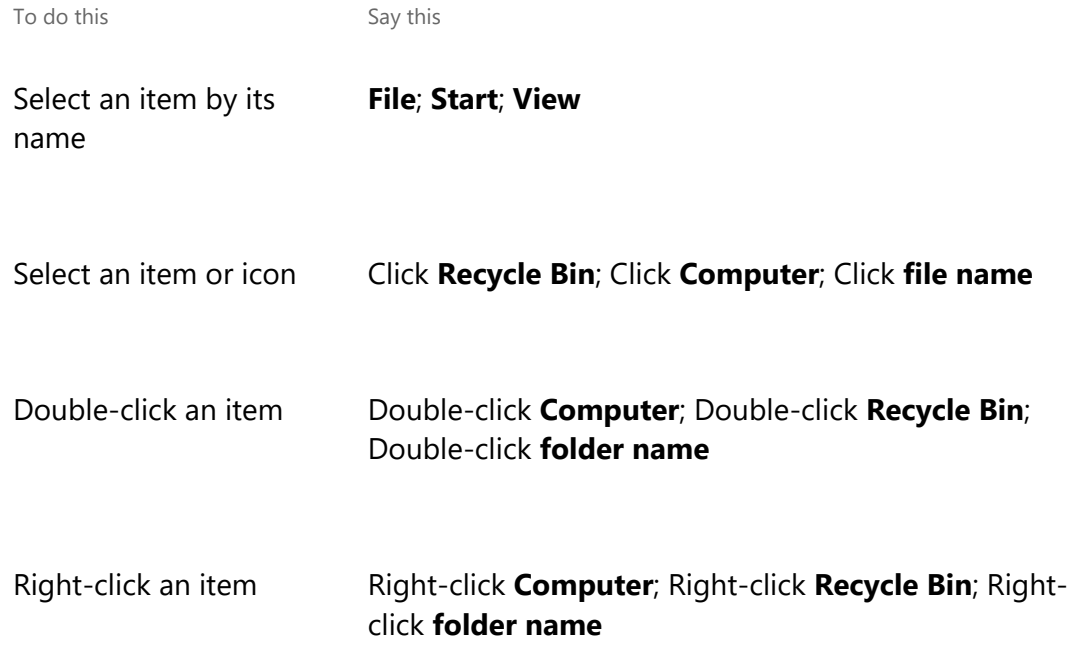

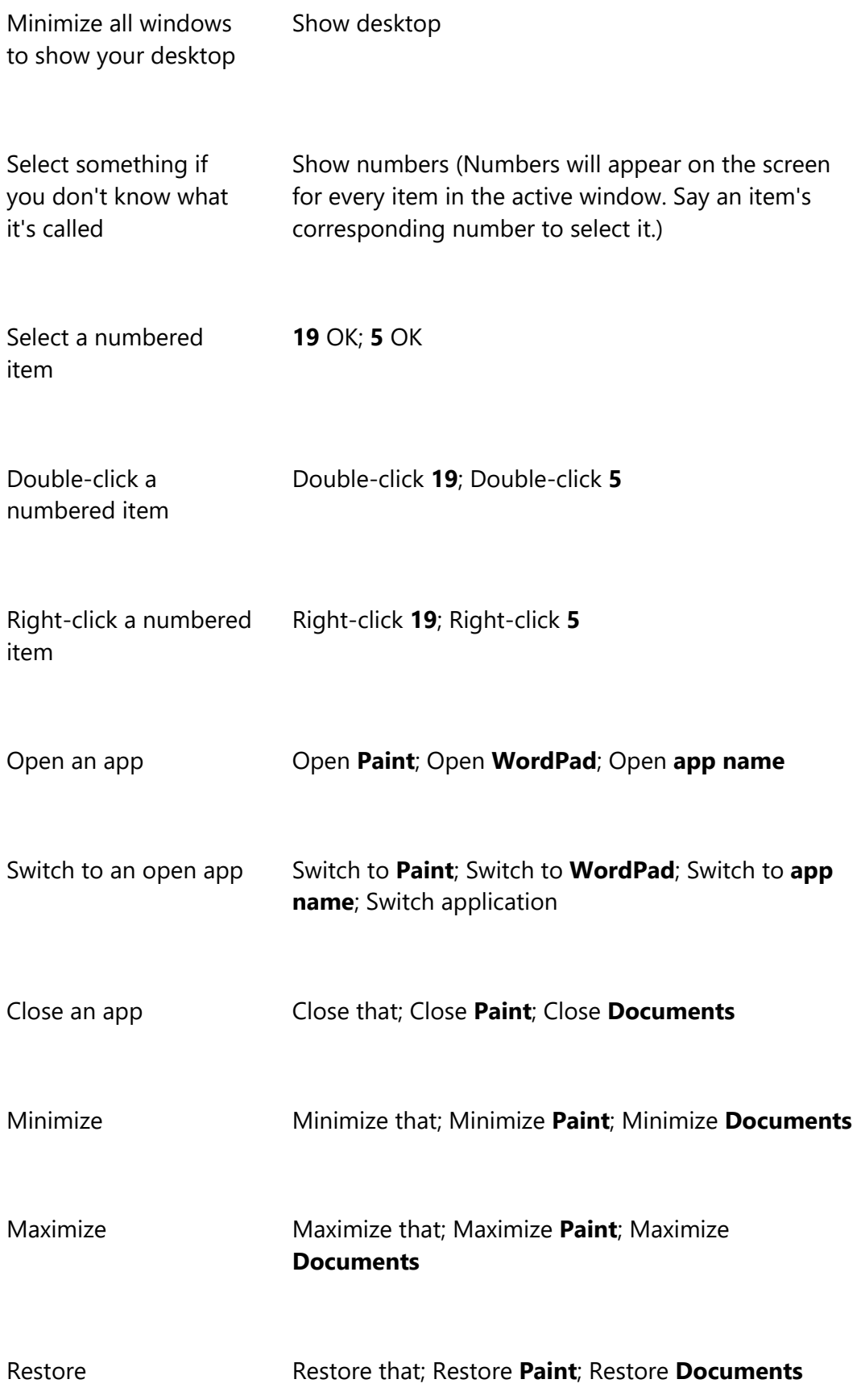

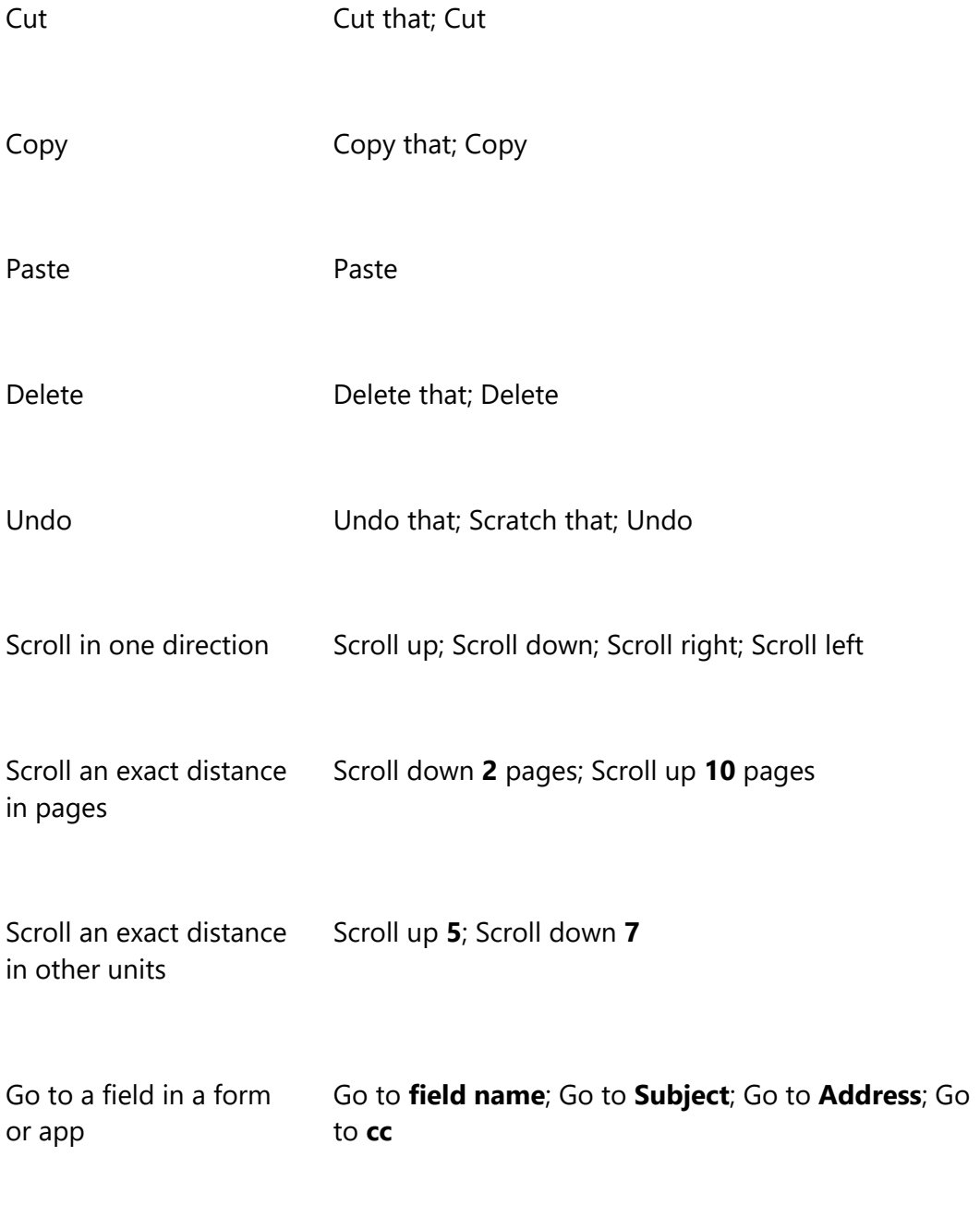

# Commands for using the mouse

To do this Say this

Show the mousegrid Mousegrid

Number of the square; 1; 7; 9

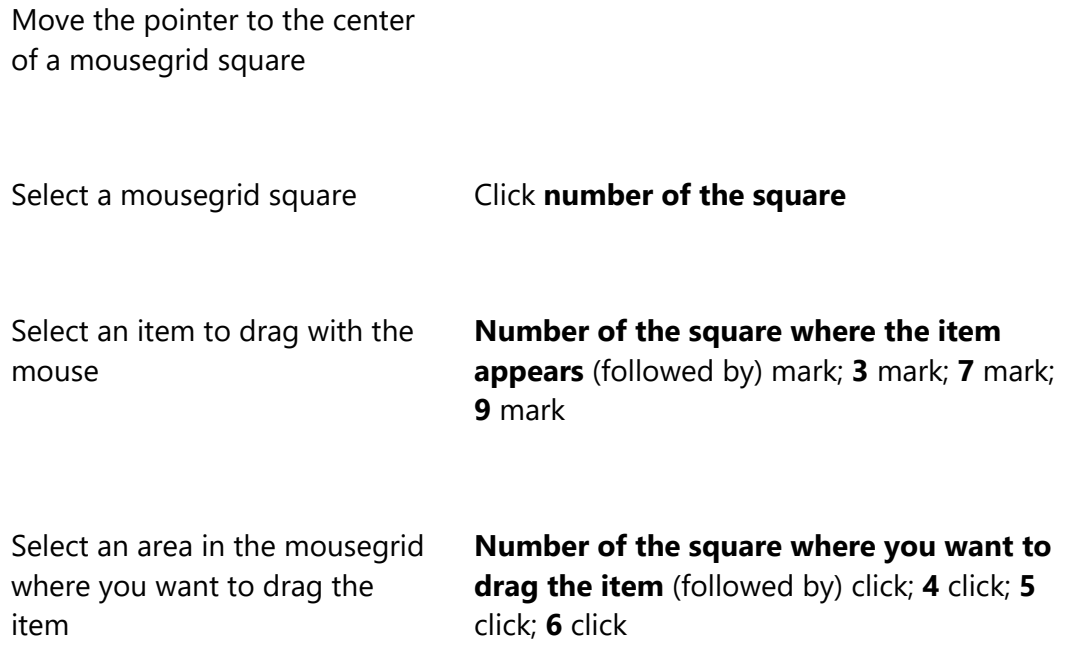

# Properties

Article ID: 12427 - Last Review: Apr 27, 2016 - Revision: 23

Applies to Windows 10, Windows 7

Support

Account support

Supported products list

Product support lifecycle

## Security

Safety & Security Center

Download Security Essentials

Malicious Software Removal Tool

### Contact Us

Report a support scam

Disability Answer Desk

Locate Microsoft addresses worldwide

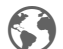

English (United States)

Terms of use Privacy & cookies Trademarks © 2016 Microsoft